G-Logitech®

## Getting started with Logitech® Wireless Mouse M280

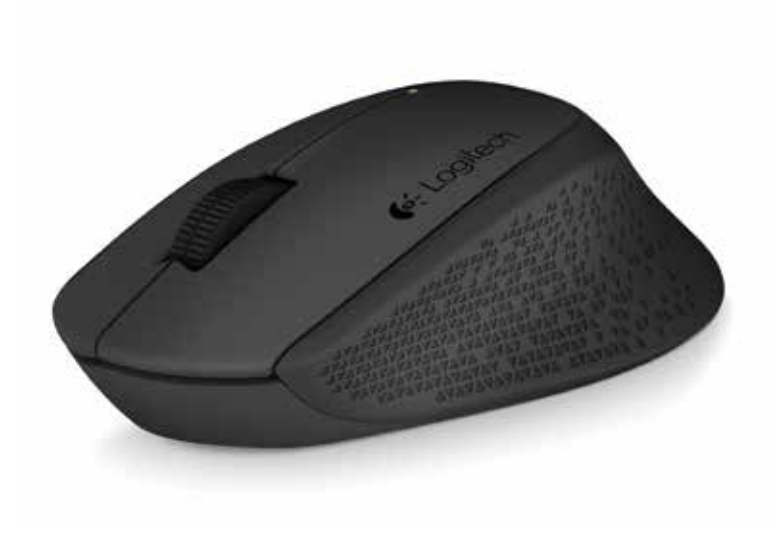

#### Logitech Wireless Mouse M280

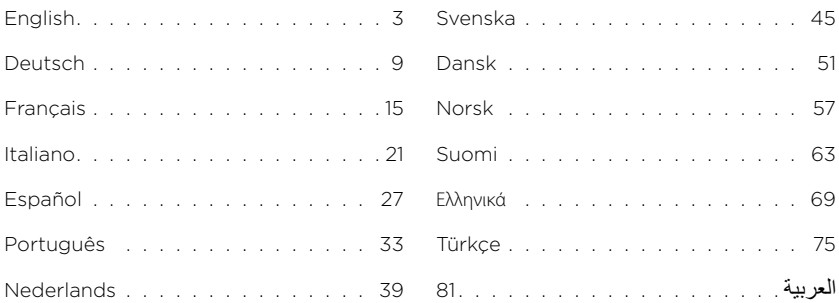

<span id="page-2-0"></span>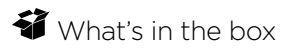

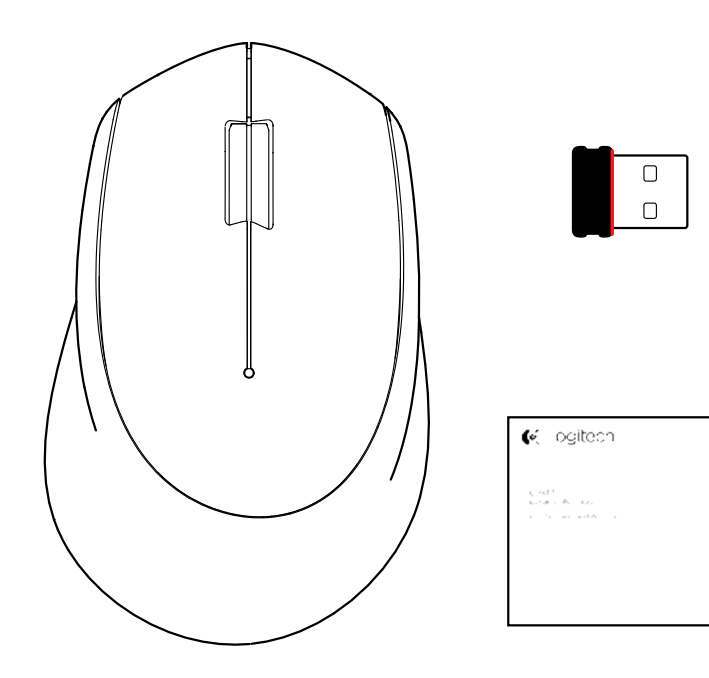

Logitech Wireless Mouse M280

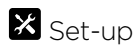

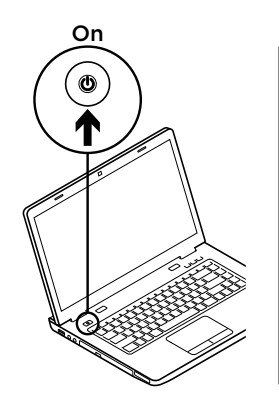

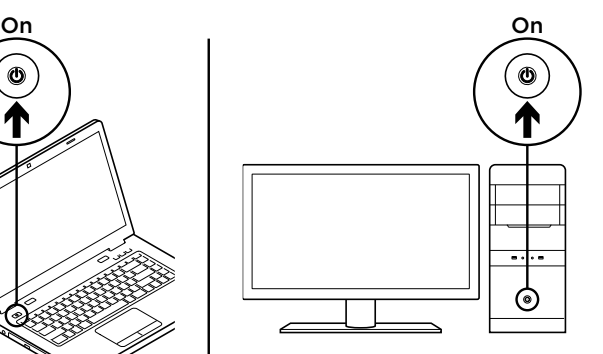

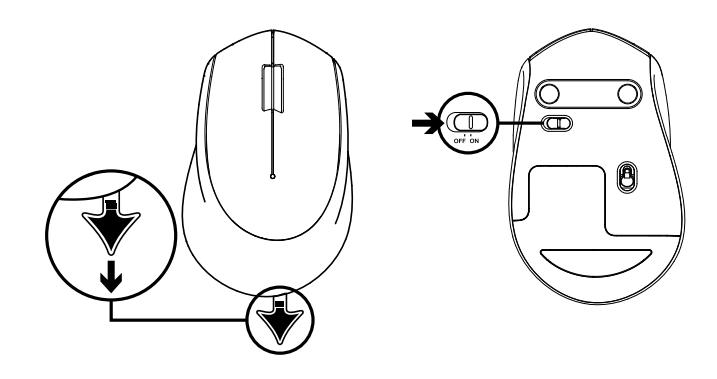

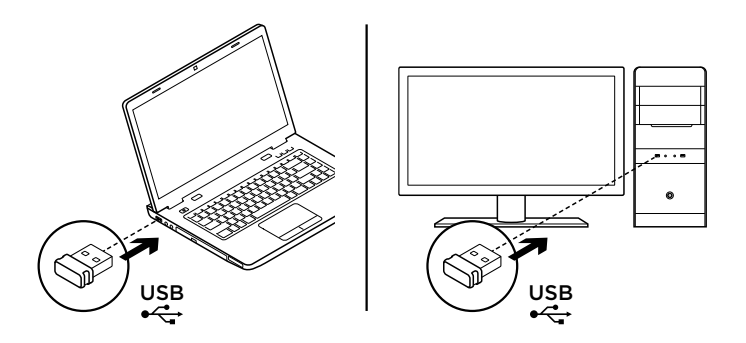

#### Mouse features

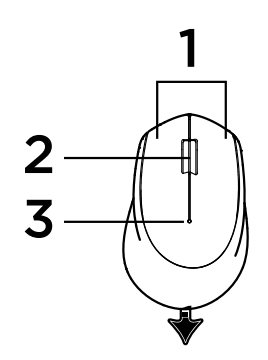

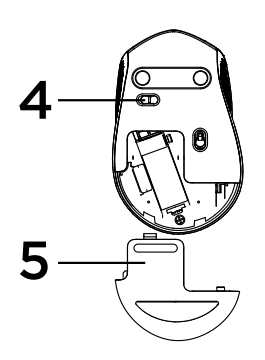

- 1. Left and right buttons
- 2. Scroll wheel

Press the wheel down for middle click. Function can vary by software application:

- In most Internet browsers, the middle click will close browser tabs by clicking anywhere on the tab, without the need of clicking the X.
- In most Internet browser, the middle click on a link will open the link in a new tab.
- In most Internet browsers, when you middle-click a folder located in your bookmarks/favorites bar, each website in the folder will open in its own tab.
- In many applications, if you click and hold the middle button, you will then be able to scroll in any direction by dragging the mouse.
- 3. Battery LED

Flashes red when battery power is low. If the battery is not low, the LED indicator will turn green for 10 seconds when the mouse is switched on or after deep-sleep mode recovery.

On/Off slider switch

The mouse will go into sleep mode if no movement is detected. We recommend switching the mouse off to avoid accidental clicking when carrying it around and to further save battery life.

4. Battery door release

#### Sleep mode

The mouse will go into sleep mode after 10 seconds of inactivity and can be woken up by clicking or moving the mouse. The mouse will go into deep sleep mode after 5 minutes of inactivity and can be woken up by clicking.

## **E:3** unifying

The receiver with this mouse does not integrate with the Logitech® Unifying technology. However, the mouse itself is Unifying-ready and can be used with any Logitech® Unifying receivers you may already have.

Logitech® Unifying technology connects up to six compatible Logitech mice and keyboards to the same receiver, using only one USB port for multiple devices.

To learn more, visit www.logitech.com/unifying.

## Troubleshooting

#### Mouse is not working

- Is the mouse powered on?
- Is the receiver securely plugged into a USB port? Try changing USB ports.
- If the receiver is plugged into a USB hub, try plugging it directly into a USB port on your computer.
- Check the orientation of the battery inside the mouse.
- Try a different surface. Remove metallic objects between the mouse and the receiver.
- Try moving the receiver to a USB port closer to the mouse.

<span id="page-8-0"></span>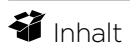

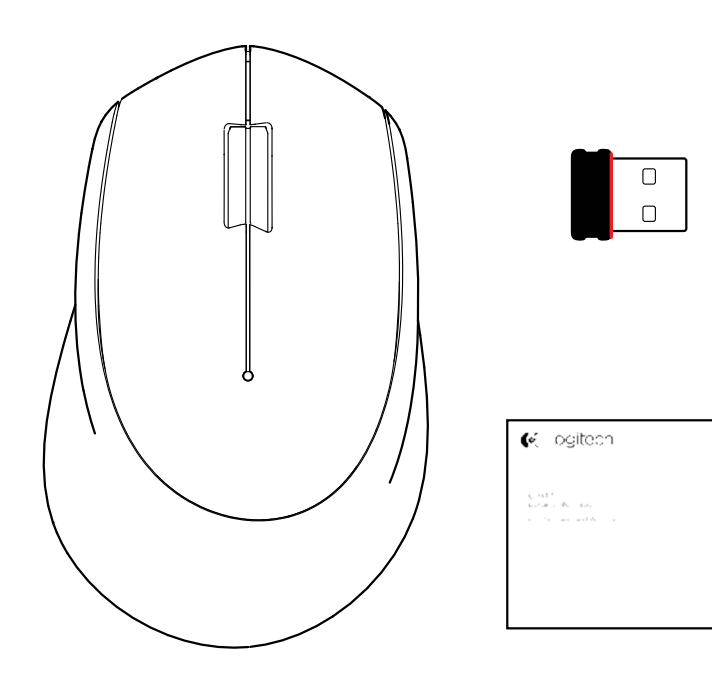

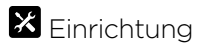

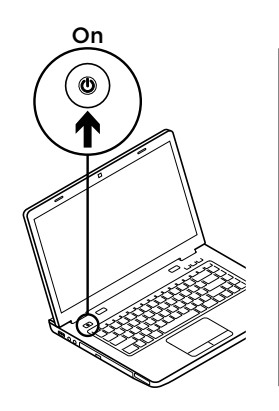

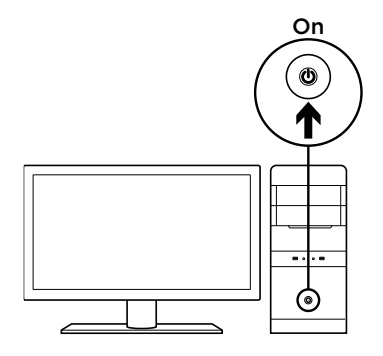

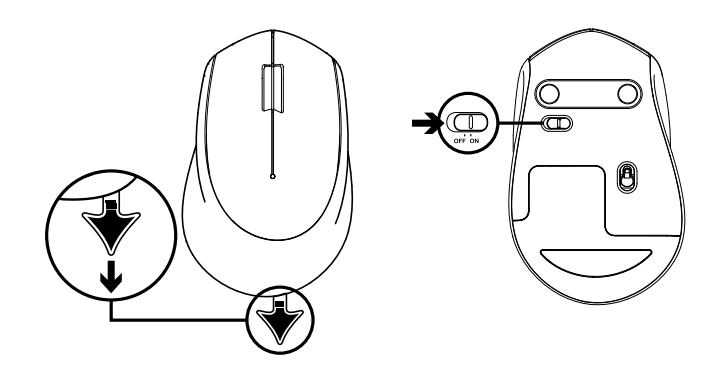

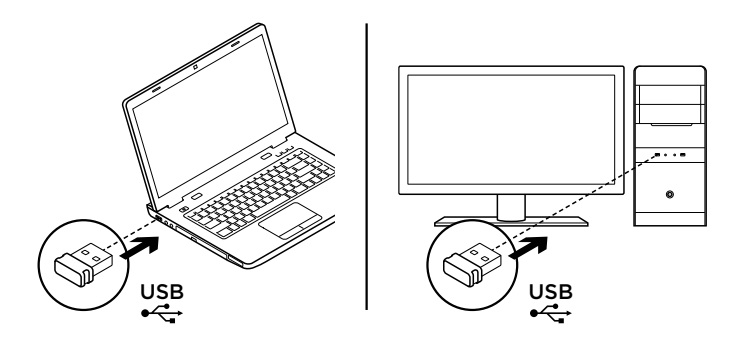

### Mausfunktionen

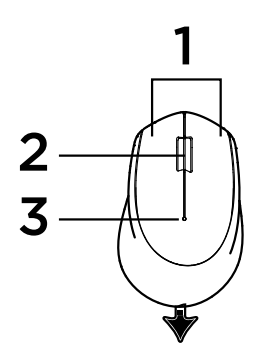

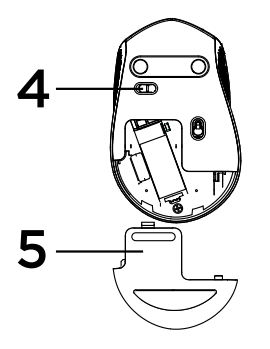

- 1. Linke und rechte Maustaste
- 2. Scrollrad

Drücken Sie das Rad für den Mittelklick. Funktion je nach Anwendung unterschiedlich auszuführen:

- In den meisten Internetbrowsern werden mit dem Mittelklick Browserfenster geschlossen, indem auf eine beliebige Stelle im Fenster geklickt wird, ohne auf das X klicken zu müssen.
- In den meisten Internetbrowsern wird mit einem Mittelklick auf einen Link der Link in einem neuen Fenster geöffnet.
- Wenn Sie mit einem Mittelklick auf einen Ordner in Ihrer Lesezeichen- oder Favoritenleiste klicken, öffnet sich in den meisten Internetbrowsern jede Website im Ordner in einem eigenen Fenster.
- In vielen Anwendungen können Sie die mittlere Taste klicken und gedrückt halten, um dann durch Ziehen der Maus in jede Richtung blättern zu können.
- 3. Die Batterie-LED

 blinkt bei niedrigem Batteriestand rot. Ist der Batteriestand nicht niedrig, leuchtet die LED-Anzeige nach Einschalten der Maus oder nach Beenden des Energiesparmodus 10 Sekunden lang grün.

4. Ein-/Ausschalter

Die Maus wechselt in den Energiesparmodus, wenn keine Bewegung erkannt wird. Wir empfehlen, die Maus auszuschalten, um beim Herumtragen der Maus versehentliches Klicken zu vermeiden und um Energie zu sparen.

5. Batteriefachdeckel-Entriegelung

#### Energiesparmodus

Die Maus wechselt nach 10 Sekunden Inaktivität in den Energiesparmodus und kann durch Klicken oder Bewegen der Maus reaktiviert werden. Die Maus wechselt nach 5 Sekunden Inaktivität in den Standby-Modus und kann durch Klicken reaktiviert werden.

## **E:3** unifying

Der zu dieser Maus gehörige Empfänger lässt sich nicht in die Logitech® Unifying-Technologie integrieren. Die Maus an sich ist jedoch Unifying-fähig und kann in Verbindung mit jedem Logitech® Unifying-Empfänger eingesetzt werden, den Sie möglicherweise bereits besitzen. Die Logitech® Unifying-Technologie verbindet bis zu sechs kompatible Logitech Mäuse und Tastaturen über einen einzigen Empfänger. Nur ein USB-Anschluss ist erforderlich. Weitere Informationen finden Sie unter www.logitech.com/unifying.

## Fehlerbehebung

#### Die Maus funktioniert nicht

- Ist die Maus eingeschaltet?
- Ist der Empfänger fest in einen USB-Anschluss eingesteckt? Verwenden Sie einen anderen USB-Anschluss.
- Wenn der Empfänger an einen USB-Hub angeschlossen ist, stecken Sie ihn direkt in einen USB-Anschluss des Computers ein.
- Überprüfen Sie die Ausrichtung der Batterie in der Maus.
- Versuchen Sie es mit einer anderen Unterlage. Entfernen Sie metallische Gegenstände zwischen der Maus und dem Empfänger.
- Stecken Sie den Empfänger in einen USB-Anschluss, der sich näher bei der Maus befindet.

## <span id="page-14-0"></span>Contenu du coffret

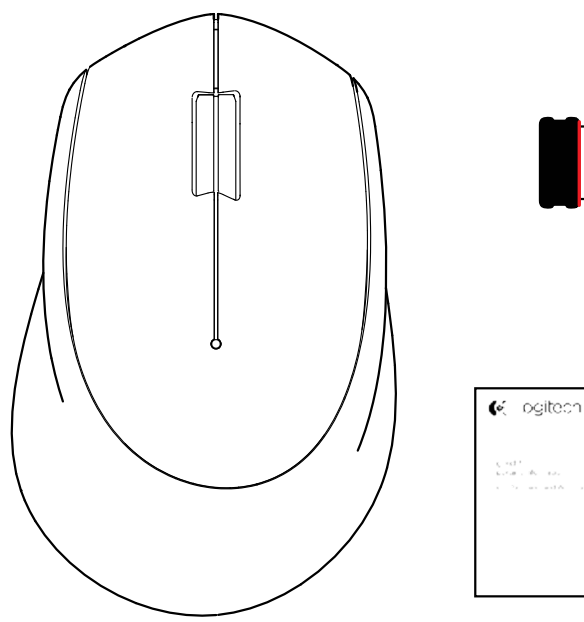

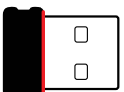

Français - 15

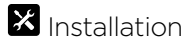

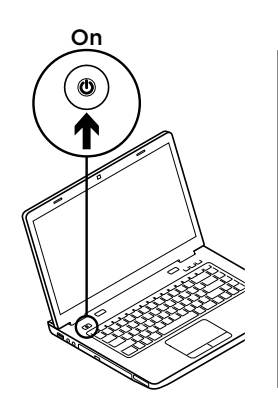

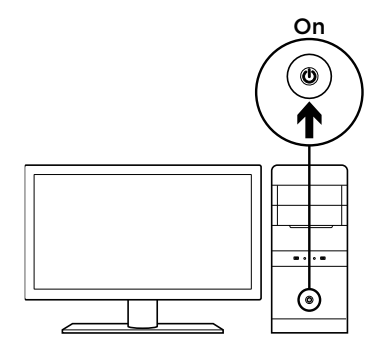

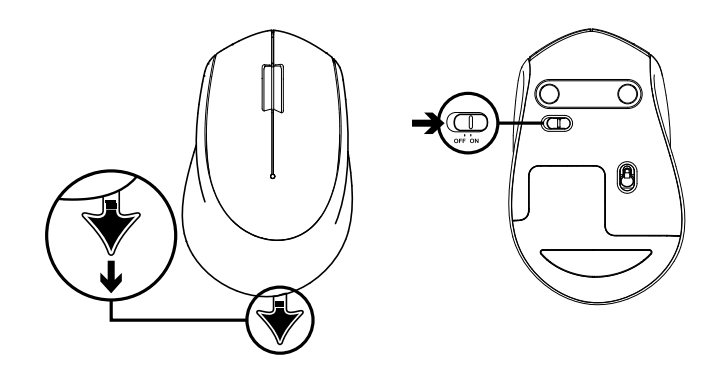

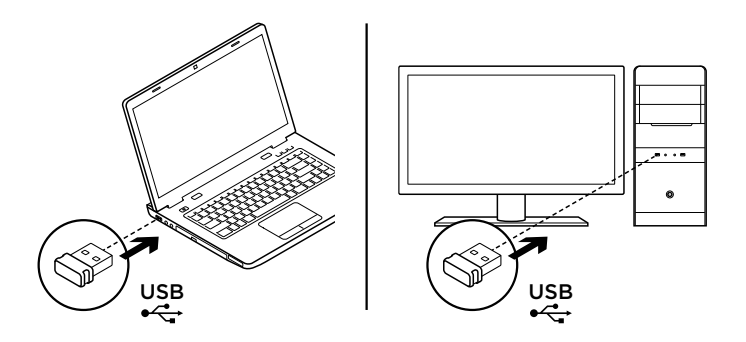

## Fonctions de la souris

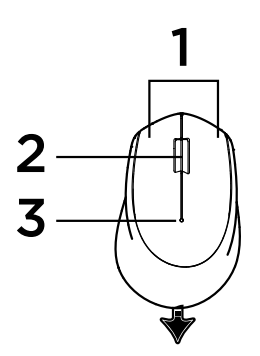

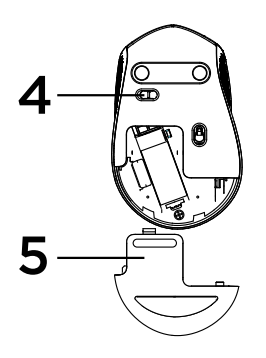

- 1. Boutons droit et gauche
- 2. Roulette de défilement

Appuyez vers le bas pour effectuer un clic central. La fonction varie selon l'application logicielle:

- Dans la plupart des navigateurs Internet, un clic central effectué où que ce soit dans un onglet entraîne la fermeture de celui-ci, sans avoir à cliquer sur la croix.
- Dans la plupart des navigateurs Internet, le clic central sur un lien ouvre ce lien dans un nouvel onglet.
- Dans la plupart des navigateurs Internet, lorsqu'un clic central est effectué sur un dossier situé dans la barre des signets/favoris, chaque site Web du dossier s'ouvre dans un onglet différent.
- Dans un grand nombre d'applications, un appui prolongé sur le bouton central permet de faire défiler la page dans la direction souhaitée en déplaçant la souris.
- 3. Témoin lumineux

Clignote en rouge lorsque le niveau de charge de la pile est faible. Si la pile est chargée, le voyant lumineux devient vert pendant 10 secondes lorsque la souris est mise sous tension ou à la sortie du mode de veille prolongée.

4. Commutateur Marche/Arrêt

La souris entre en mode de veille prolongée si aucun mouvement n'est détecté. Il est recommandé de mettre la souris hors tension pour éviter de cliquer par inadvertance lorsque celle-ci est déplacée, afin d'économiser les piles.

5. Bouton d'ouverture du compartiment des piles

#### Mode veille

La souris se met en veille après 10 secondes d'inactivité. Cliquez ou déplacez la souris pour désactiver le mode veille. La souris se met en veille prolongée après 5 minutes d'inactivité. Cliquez pour désactiver le mode veille prolongée.

## **E:3** unifying

La technologie Logitech® Unifying n'est pas intégrée au récepteur de cette souris. Cependant, la souris, elle, est compatible Unifying et peut être utilisée avec tout récepteur Logitech® Unifying dont vous disposez.

La technologie Logitech® Unifying permet de connecter jusqu'à six claviers et souris Logitech compatibles au même récepteur, le tout avec un seul port USB.

Pour en savoir plus, visitez le site www.logitech.com/unifying.

## Dépannage

#### La souris ne fonctionne pas

- La souris est-elle sous tension?
- Le récepteur est-il correctement branché sur un port USB? Réessayez en changeant de port USB.
- Si le récepteur est branché sur un hub USB, branchez-le directement sur un port USB de l'ordinateur.
- Vérifiez l'orientation de la pile dans la souris.
- Essayez une autre surface. Déplacez tout objet métallique se trouvant entre la souris et le récepteur.
- Essayez de brancher le récepteur sur un port USB plus proche de la souris.

## <span id="page-20-0"></span>Contenuto della confezione

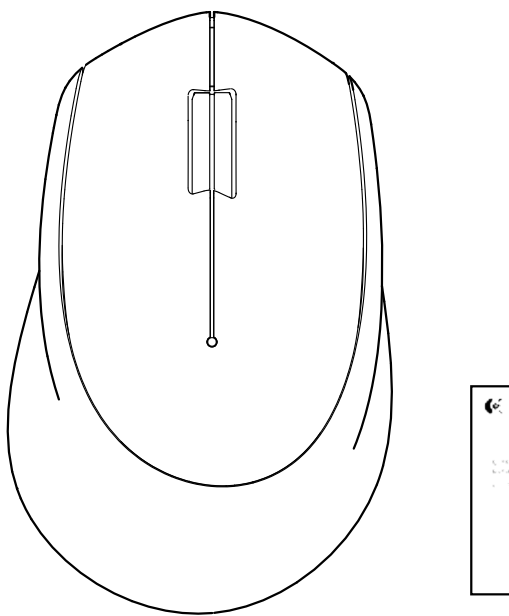

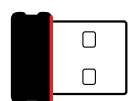

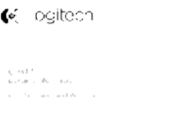

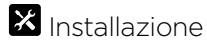

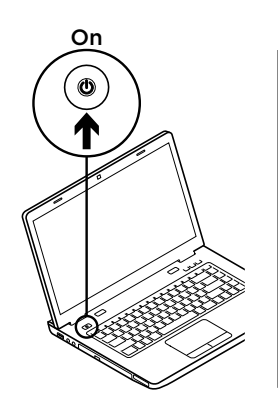

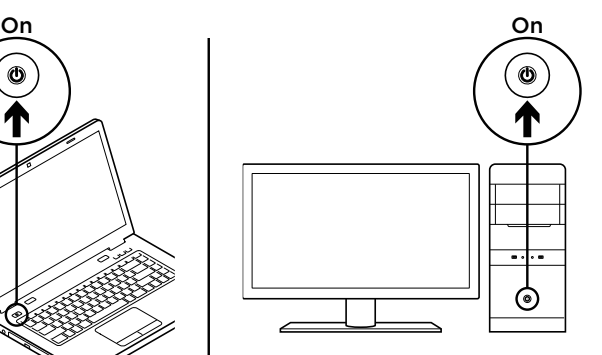

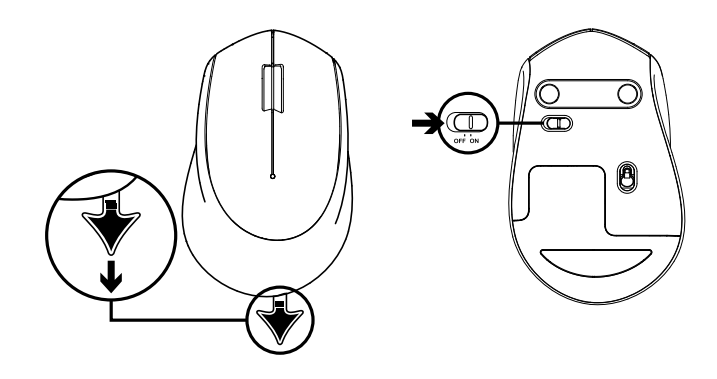

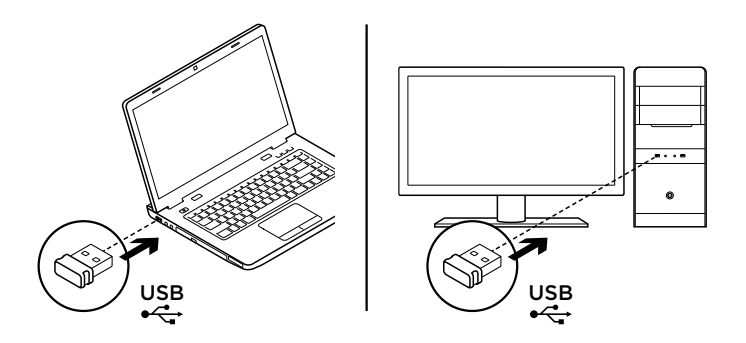

### Caratteristiche del mouse

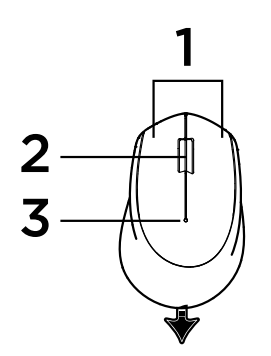

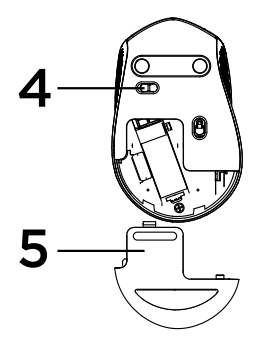

- 1. Pulsanti sinistro e destro del mouse.
- 2. Scroller

Premere lo scroller per fare clic con il pulsante centrale. La funzionalità può variare in base all'applicazione:

- Nella maggior parte dei browser Internet, facendo clic con il pulsante centrale in un punto qualsiasi di una scheda, la scheda viene chiusa senza bisogno di fare clic sulla X.
- Nella maggior parte dei browser Internet, facendo clic con il pulsante centrale su un collegamento, questo viene aperto in una nuova finestra.
- Nella maggior parte dei browser Internet, facendo clic con il pulsante centrale su una cartella situata nella barra dei preferiti/segnalibri, ogni sito Web al suo interno viene aperto in una scheda a parte.
- In molte applicazioni, tenendo premuto il pulsante centrale del mouse è possibile scorrere in qualsiasi direzione trascinando il mouse.
- 3. LED della batteria

Lampeggia di colore rosso quando il livello di carica è basso. Se la batteria è carica, il LED si illumina di colore verde per 10 secondi quando si accende il mouse o dopo che il mouse si riattiva dalla modalità di sospensione avanzata.

- 4. Interruttore scorrevole di accensione/spegnimento Il mouse passa in modalità di sospensione se non rileva alcun movimento. Si consiglia di spegnere il mouse per evitare clic involontari quando viene trasportato e per allungare ulteriormente la durata della batteria.
- 5. Rilascio del coperchio del vano batterie

#### Modalità di sospensione

Il mouse passa in modalità di sospensione dopo 10 secondi di inattività e può essere riattivato facendo clic o muovendo il mouse. Il mouse passa in modalità di sospensione avanzata dopo 5 minuti di inattività e può essere riattivato facendo clic.

## **E:3** unifying

Il ricevitore di questo mouse non supporta la tecnologia Logitech® Unifying. Tuttavia, il mouse è compatibile con Unifying e può essere utilizzato con qualsiasi ricevitore Logitech® Unifying eventualmente posseduto.

Grazie alla tecnologia Logitech® Unifying, è possibile connettere allo stesso ricevitore fino a sei mouse e tastiere Logitech compatibili, utilizzando una sola porta USB. Per ulteriori informazioni, visitare il sito web www.logitech.com/unifying.

### Risoluzione dei problemi

#### Il mouse non funziona

- Verificare che il mouse sia acceso.
- Verificare che il ricevitore sia collegato correttamente a una porta USB. Provare a utilizzare una porta USB diversa.
- Se il ricevitore è collegato a un hub USB, provare a collegarlo direttamente a una porta USB del computer.
- Controllare il posizionamento della batteria all'interno del mouse.
- Provare a utilizzare una superficie diversa. Rimuovere eventuali oggetti metallici presenti nella traiettoria tra il mouse e il ricevitore.
- Provare a inserire il ricevitore in una porta USB più vicina al mouse.

<span id="page-26-0"></span>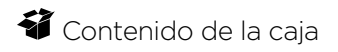

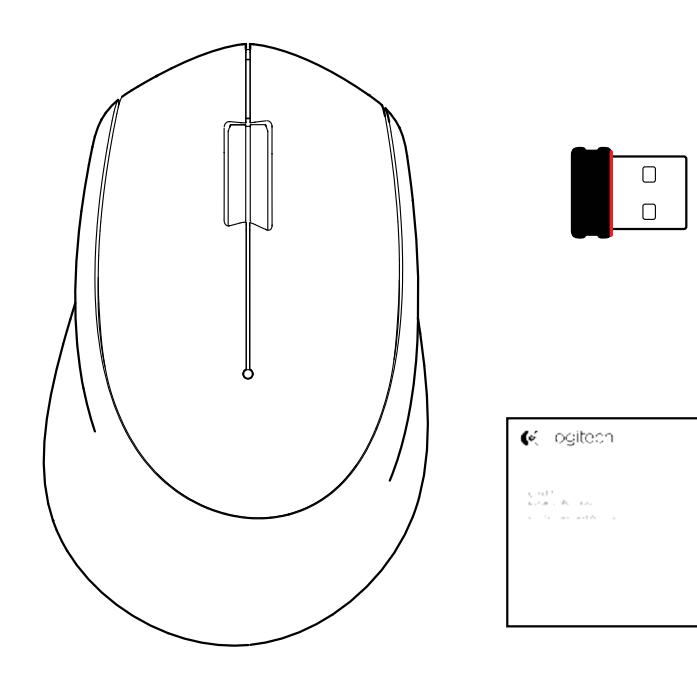

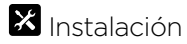

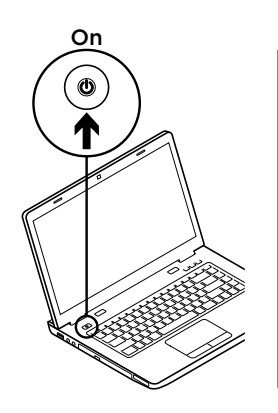

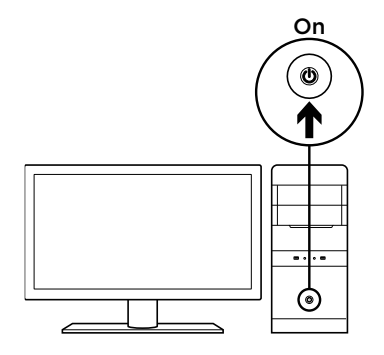

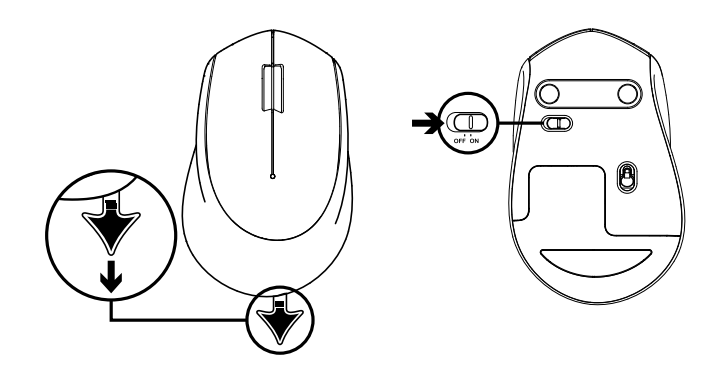

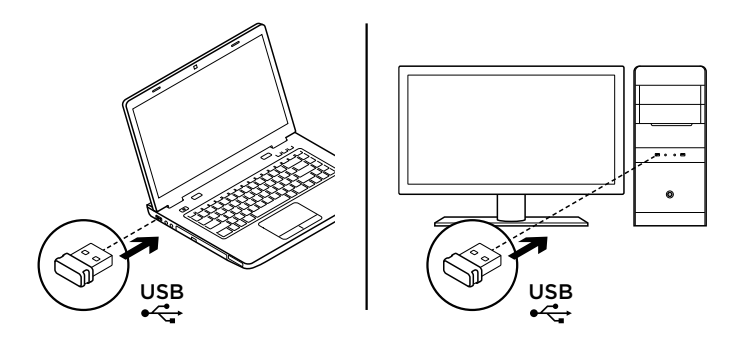

#### Características del ratón

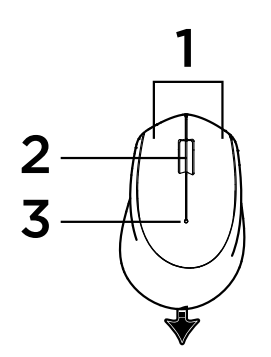

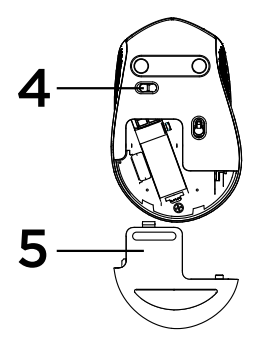

- 1. Botones izquierdo y derecho
- 2. Botón rueda

Pulse el botón rueda para usarlo como botón central. La función puede variar según la aplicación de software:

- En la mayoría de los navegadores de Internet, al hacer clic en cualquier parte de la ficha con el botón central se cierran todas las fichas del navegador, sin necesidad de hacer clic en X.
- En la mayoría de los navegadores de Internet, al hacer clic con el botón central en un vínculo se abre el vínculo en una ficha nueva.
- En la mayoría de los navegadores de Internet, al hacer clic con el botón central en una carpeta ubicada en la barra de favoritos, se abre una ficha para cada sitio web contenido en la carpeta.
- En muchas aplicaciones, al hacer clic y mantener pulsado el botón central, puede desplazarse en cualquier dirección arrastrando el ratón.
- 3. LED de estado de pilas

Emite destellos rojos cuando la carga de las pilas es baja. Si la carga de las pilas no es baja, el indicador LED emitirá una luz verde durante 10 segundos al encender el ratón o al activarse tras el modo de hibernación.

- 4. Conmutador de encendido/apagado El ratón entrará en modo de suspensión si no se detecta ningún movimiento. Le recomendamos apagar el ratón para evitar clics involuntarios al transportarlo y para alargar la duración de las pilas.
- 5. Botón de compartimento

Modo de suspensión

El ratón entra en modo de suspensión tras 10 segundos de inactividad; para volver a activarlo haga clic o mueva el ratón. El ratón entra en modo de hibernación tras 5 minutos de inactividad; para volver a activarlo haga clic.

## **E:3** unifying

El receptor del ratón no se puede integrar con la tecnología Logitech® Unifying. Sin embargo, el ratón es compatible con Unifying y puede utilizarlo con cualquier receptor Logitech® Unifying del que disponga.

La tecnología Logitech® Unifying conecta hasta seis ratones y teclados Logitech al mismo receptor, con lo que se usa un solo puerto USB para varios dispositivos.

Para más información, visite www.logitech.com/unifying.

## Resolución de problemas

#### El ratón no funciona

- ¿Ha encendido el ratón?
- ¿El receptor está conectado correctamente a un puerto USB? Pruebe otros puertos USB.
- Si el receptor está conectado a un concentrador USB, conéctelo directamente a un puerto USB del ordenador.
- Compruebe la orientación de la pila dentro del ratón.
- Pruebe el ratón en otra superficie. Retire cualquier objeto metálico situado entre el ratón y el receptor.
- Intente cambiar el receptor a un puerto USB más cercano al ratón.

<span id="page-32-0"></span>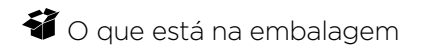

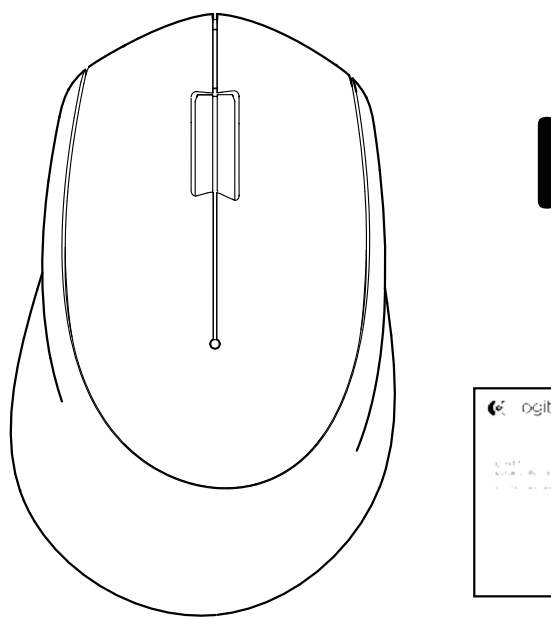

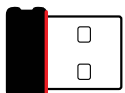

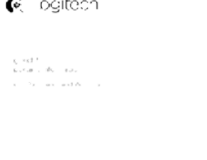

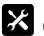

Configuração

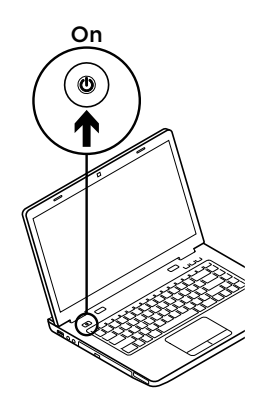

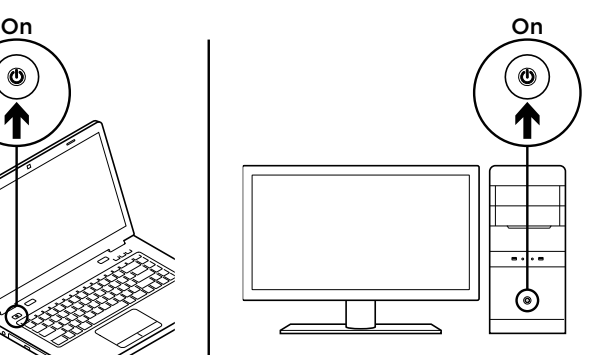

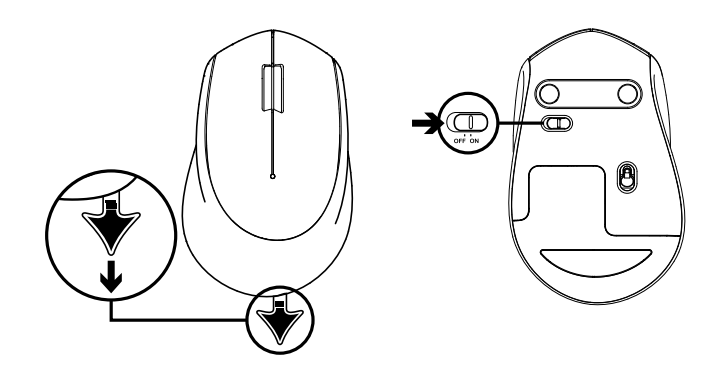

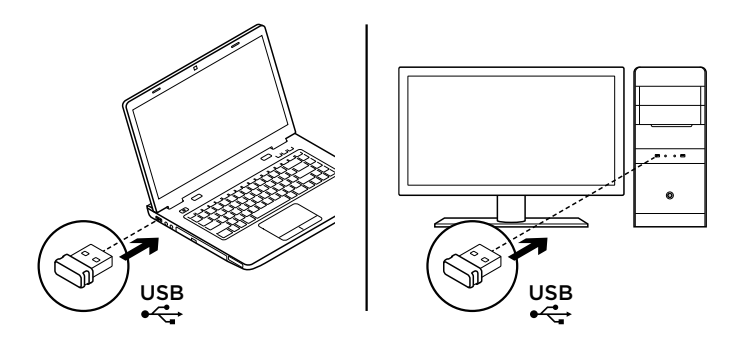
#### Características do rato

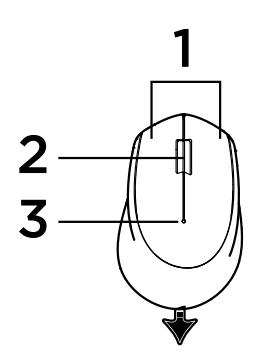

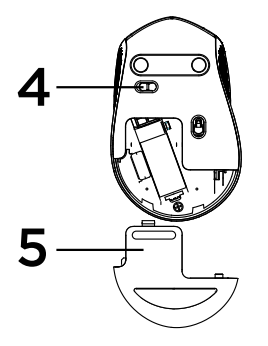

- 1. Botões esquerdo e direito
- 2. Roda de deslocamento

Prima a roda para baixo para aplicar o clique no botão central. As funções podem variar dependendo da aplicação de software:

- Na maioria dos navegadores da Internet , o clique central fecha os separadores do navegador ao clicar em qualquer ponto do separador, sem ter que clicar no X.
- Na maioria dos navegadores da Internet, o clique central numa ligação abrirá a ligação num novo separador.
- Na maioria dos navegadores da Internet, quando clica com o botão central numa pasta na barra de marcadores/favoritos, cada Website na pasta será aberto num separador próprio.
- Em muitas aplicações, se clicar e manter premido o botão central, poderá deslocar em qualquer direcção arrastando o rato.
- 3. LED da bateria

Pisca a vermelho quando a energia da bateria está baixa. Se a energia da bateria não estiver baixa, o indicador LED fica verde durante 10 segundos quando liga o rato ou após retomar do modo de suspensão.

4. Interruptor Ligar/desligar

O rato entra em modo de suspensão se não forem detectados movimentos. Recomendamos que desligue o rato para evitar cliques acidentais durante o transporte e para poupar a bateria.

5. Botão para soltar a porta do compartimento das pilhas

#### Modo de Suspensão

O rato entrará em modo de suspensão após 10 segundos de inactividade e pode ser activado clicando ou movendo o rato. O rato entrará em modo de suspensão após 5 minutos de inactividade e pode ser activado ao clicar.

## **E:3** unifying

O receptor deste rato não é compatível com a tecnologia Unifying da Logitech®. No entanto, o rato está preparado para ser utilizado com a tecnologia Unifying e pode ser utilizado com os receptores Unifying da Logitech que possua.

A tecnologia Logitech® Unifying liga até seis ratos e teclados Logitech compatíveis ao mesmo receptor, utilizando apenas uma porta USB para vários dispositivos. Para saber mais, visite www.logitech.com/unifying.

#### Resolução de problemas

#### O rato não funciona

- O rato está ligado?
- O receptor está correctamente ligado à porta USB? Experimente mudar de porta USB.
- Se o receptor estiver ligado a um concentrador USB, tente ligá-lo directamente a uma porta USB no seu computador.
- Verifique a orientação da pilha do rato.
- Tente uma superfície diferente. Remova objectos metálicos entre o rato e o receptor.
- Experimente deslocar o receptor para uma porta USB mais próxima do rato.

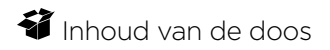

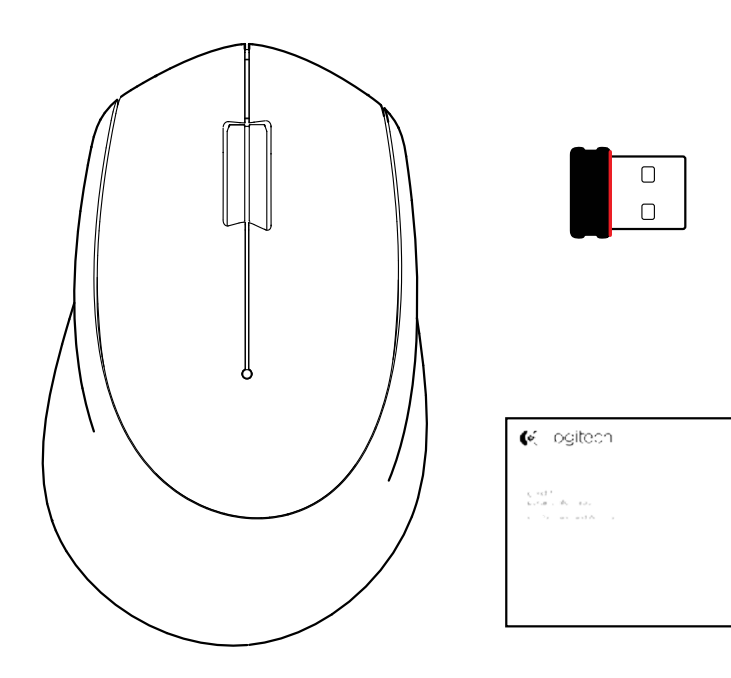

Logitech Wireless Mouse M280

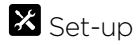

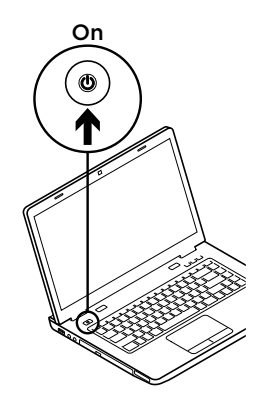

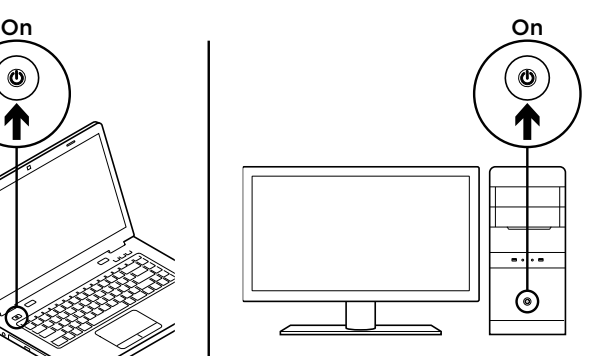

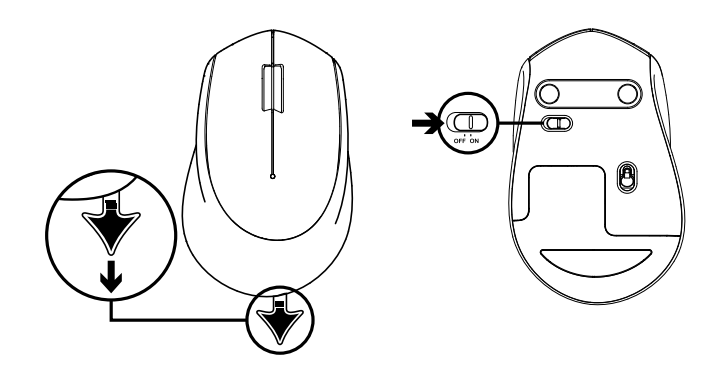

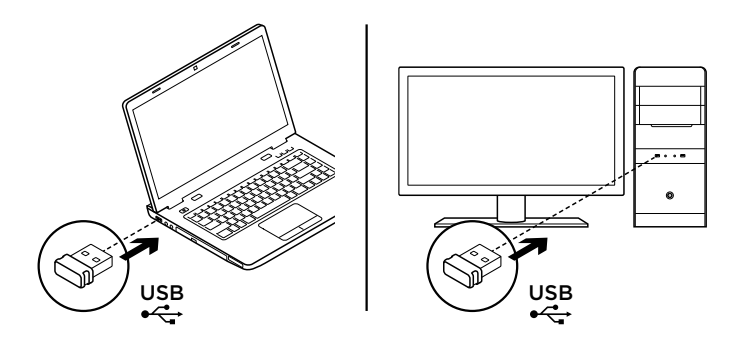

#### **Muisfuncties**

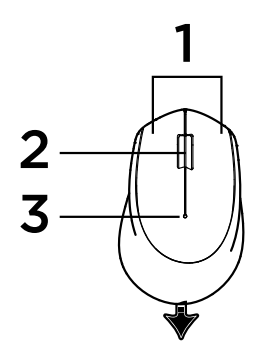

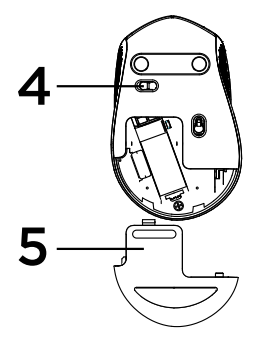

- 1. Linker- en rechterknop
- 2. Scrollwiel

Druk het scrollwiel in voor klikken met de middelste knop. Functie kan per softwaretoepassing variëren:

- In de meeste internetbrowsers kunt u met een middenklik op een tabblad, dit tabblad sluiten zonder op de X te klikken.
- In de meeste internetbrowsers kunt u met een middenklik op een koppeling, deze koppeling openen in een nieuw tabblad.
- In de meeste internetbrowsers kunt u met een middenklik op een map in uw bladwijzers/ favorietenbalk, elke website in de map in een eigen tabblad openen.
- In veel toepassingen kunt u de middenknop ingedrukt houden en vervolgens in elke richting scrollen door de muis te slepen.
- 3. Batterij-led

Knippert rood bij laag batterijvermogen. Als de batterij nog voldoende vermogen heeft, licht de led-indicator 10 seconden groen op wanneer de muis wordt ingeschakeld of uit de diepe-slaapstand komt.

4. Aan/uit-schakelaar

De muis gaat in slaapstand wanneer geen beweging wordt gedetecteerd. Het is raadzaam de muis uit te schakelen om incidenteel klikken te voorkomen wanneer u met de muis reist en om batterijlevensduur te besparen.

5. Vrijgaveknop van batterijklepje

#### Slaapstand

De muis gaat naar slaapstand na 10 seconden inactiviteit en kan weer geactiveerd worden door met de muis te klikken of deze te bewegen. De muis gaat naar diepe-slaapstand na 5 minuten inactiviteit en kan weer geactiveerd worden door met de muis te klikken of te deze bewegen.

## **E:3** unifying

De ontvanger van deze muis kan niet geïntegreerd worden met de Logitech® Unifyingtechnologie. De muis zelf is compatibel met Unifying en kan worden gebruikt met alle Logitech® Unifying-ontvangers die u misschien al heeft.

Logitech® Unifying-technologie verbindt tot zes compatibele Logitech-muizen en -toetsenborden met dezelfde ontvanger en gebruikt slechts één USB-poort voor meerdere apparaten. Ga voor meer informatie naar www.logitech.com/unifying.

### Probleemoplossing

#### De muis werkt niet

- Staat de muis aan?
- Is de ontvanger goed aangesloten op de USB-poort? Probeer een andere USB-poort.
- Als de ontvanger op een USB-hub is aangesloten, probeer deze dan rechtstreeks op een USB-poort van uw computer aan te sluiten.
- Controleer of de batterij correct in de muis is geplaatst.
- Probeer een ander oppervlak. Verwijder metalen objecten tussen de muis en de ontvanger.
- Verplaats de ontvanger naar een USB-poort die zich dichter bij de muis bevindt.

## Innehåll

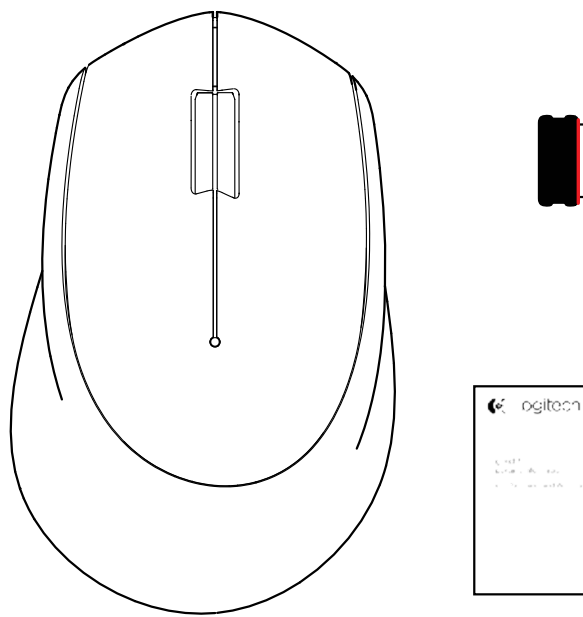

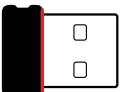

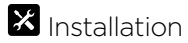

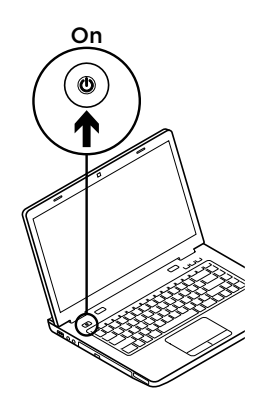

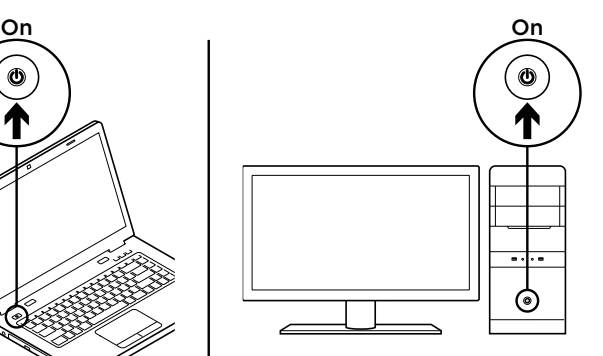

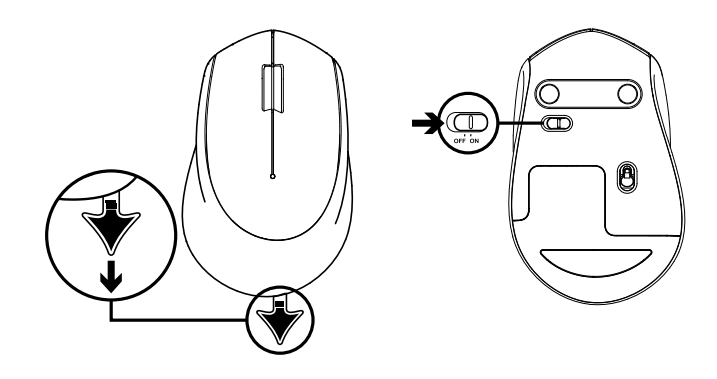

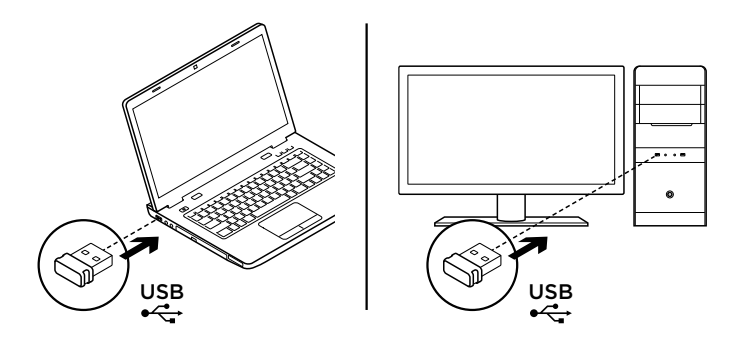

#### Musfunktioner

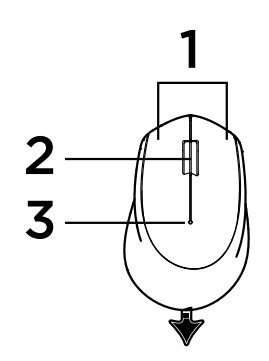

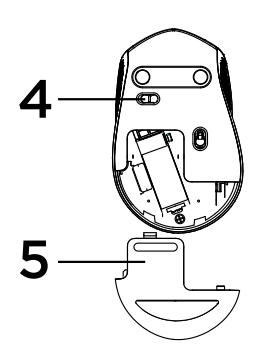

- 1. Vänster- och högerknappar
- 2. Rullningshjul

Tryck ner hjulet så fungerar det som en mittknapp. Funktionen kan variera från program till program:

- I de flesta webbläsare stängs webbläsaren om du mittenklickar var som helst på fliken utan att du behöver klicka på X.
- Om du mittenklickar på en länk öppnas länken i en ny flik på de flesta webbläsare.
- När du mittenklickar en mapp i fältet för bokmärken/ favoriter öppnas varje webbplats i mappen på en egen flik i de flesta webbläsare.
- När du klickar på och håller ner mittknappen i ett flertal program kan du rulla i valfri riktning genom att dra musen.
- 3. Batteriindikator

Blinkar rött när batteridriften är låg. Om batterinivån inte är för låg lyser indikatorlampan grönt i 10 sekunder när musen aktiveras eller när den återgår från viloläge.

4. Av/på-reglage

Musen går över till viloläge om ingen rörelse upptäcks. Vi rekommenderar att du stänger av musen så att du sparar på batteritid och inte klickar på den av misstag när du bär runt den.

5. Spärr för batterilucka

#### Viloläge

Musen går över till viloläge efter 10 sekunders inaktivitet och kan aktiveras genom att klicka på musen eller flytta runt den. Musen går över till viloläge efter 5 minuters inaktivitet och kan aktiveras genom att klicka på den.

## **E:3** unifying

Mottagaren med den här musen integrerar inte med Logitech® Unifying-tekniken. Däremot är själva musen Unifying-klar och kan användas med alla Logitech® Unifying-mottagare som du redan har.

Tack vare Logitech® Unifying-tekniken kan du ansluta upp till sex kompatibla Logitech-möss och -tangentbord till samma mottagare med en enda USB-port.

Mer information finns på www.logitech.com/unifying.

### Felsökning

#### Musen fungerar inte

- Är musen påslagen?
- Är mottagaren ordentligt ansluten till en USB-port? Prova att ansluta till en annan port.
- Om mottagaren är ansluten till en USB-hubb kan du prova att ansluta den direkt till en USB-port på datorn.
- Kontrollera att musens batterier har satts i på rätt sätt.
- Prova på ett annat underlag. Ta bort metallföremål mellan musen och mottagaren.
- Flytta mottagaren till en USB-port närmare musen.

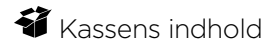

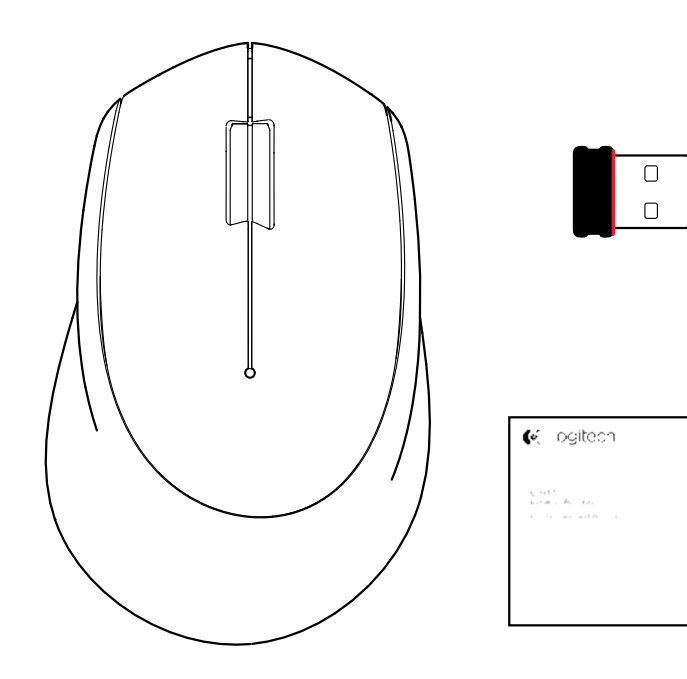

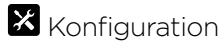

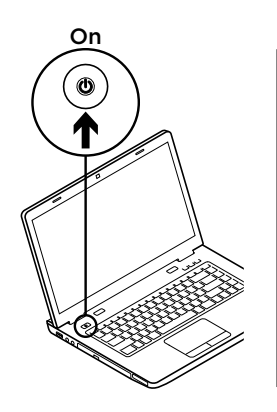

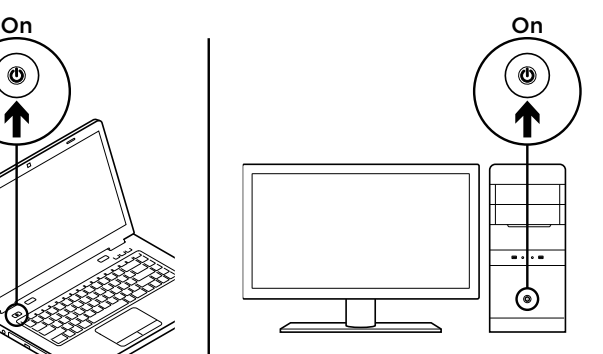

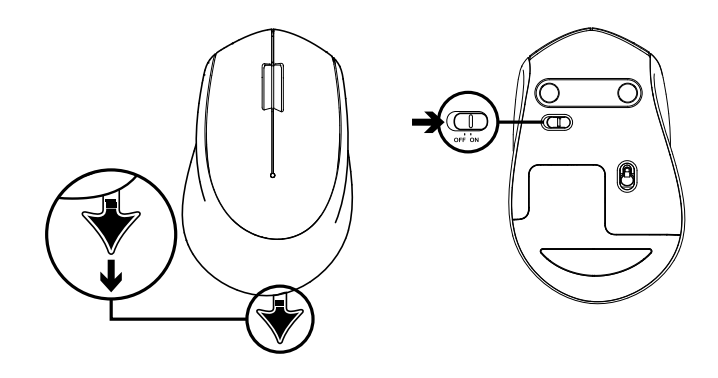

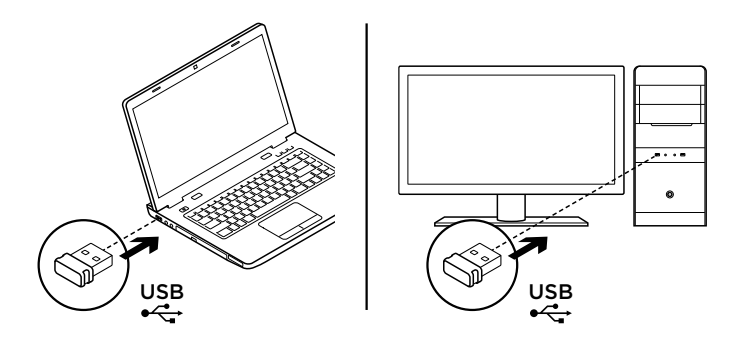

#### Musens funktioner

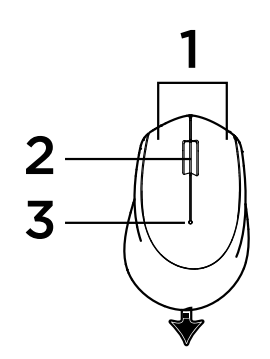

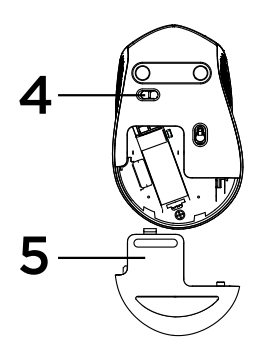

- 1. Venstre og højre knap
- 2. Scrollehjul

Tryk på hjulet for at aktivere klik med midterknappen. Funktionen kan variere fra program til program:

- Hvis du trykker på midterknappen vil det i de fleste browsere lukke en fane med et tryk hvor som helst på fanen i stedet for at trykke på X.
- I de fleste internetbrowsere kan du klikke på et link på en webside med midterknappen for at åbne linket i en ny fane.
- Hvis du trykker på en mappe i fanen favoritter/ bogmærker med midterknappen, vil alle webstederne der er placeret i mappen åbne i hver deres fane.
- I mange programmer kan du rulle i hvilken som helst retning ved at trykke på midterknappen, holde den inde og så trække musen i den ønskede retning.
- 3. Batteriindikator

Blinker rødt når batteriet er ved at være fladt. Hvis batteriet ikke er ved at være fladt, vil indikatoren lyse grønt i 10 sekunder når musen tændes eller starter op fra dvaletilstand.

4. Tænd/sluk-skydeknap

Musen går automatisk i dvaletilstand hvis den ikke registrerer nogen bevægelse. Vi anbefaler at musen slukkes mens den transporteres for at undgå at der klikkes på musen og for at spare på batterilevetiden.

5. Udløser til batteridækslet

#### Dvaletilstand

Musen går i dvaletilstand efter 10 sekunder uden bevægelse og kan vækkes ved at klikke på eller bevæge musen. Musen går i dyb dvaletilstand efter 5 minutter uden bevægelse og kan vækkes ved at klikke på musen.

## **E:3** unifying

Musens modtager understøttes ikke af Logitech® Unifying-teknologien. Men musen er understøttet af Unifying og kan benyttes sammen med alle Logitech® Unifying-modtagere som du allerede er i besiddelse af.

Med Logitech® Unifying-teknologien kan du slutte op til seks kompatible Logitech-mus og -tastaturer til samme modtager og kun bruge én USB-port til flere enheder. Hvis du ønsker flere oplysninger, kan du besøge www.logitech.com/unifying.

#### Problemløsning

#### Musen virker ikke

- Er musen tændt?
- Er modtageren sluttet til en USB-port? Prøv at bruge en anden USB-port.
- Hvis modtageren er sat i en USB-hub, skal du prøve at sætte den direkte i en USB-port på computeren.
- Sørg for at batterierne vender rigtigt i musen.
- Prøv at bruge musen på et andet underlag. Fjern eventuelle metalgenstande som er placeret mellem musen og modtageren.
- Prøv at slutte modtageren til en anden USB-port der er tættere på musen.

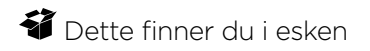

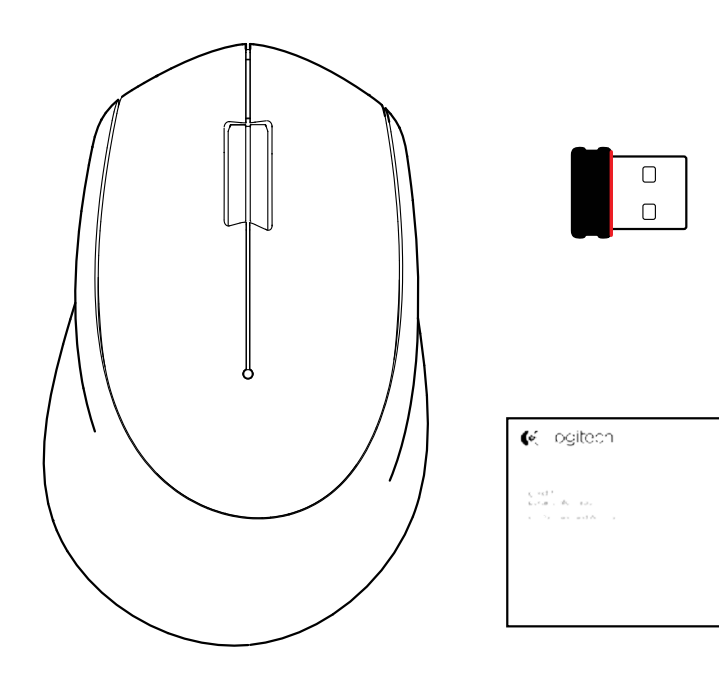

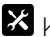

**X** Konfigurering

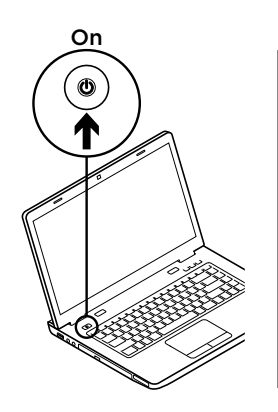

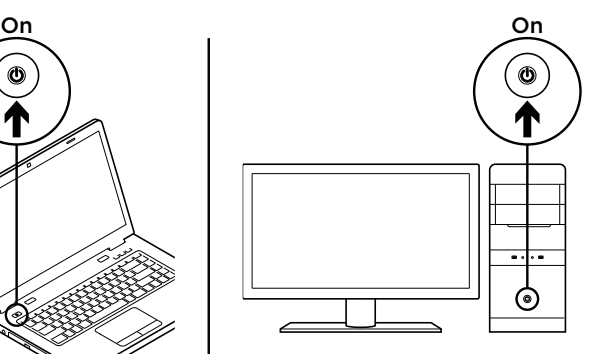

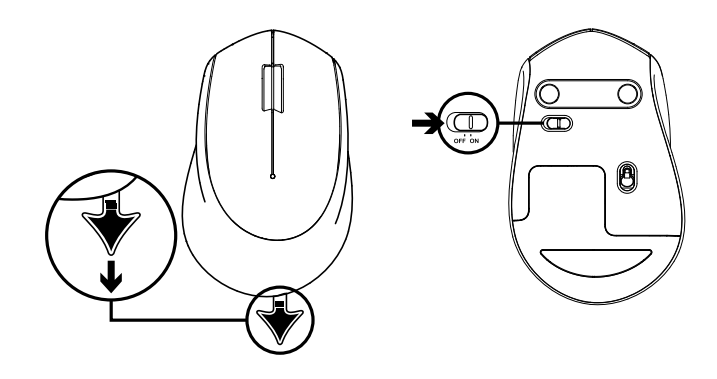

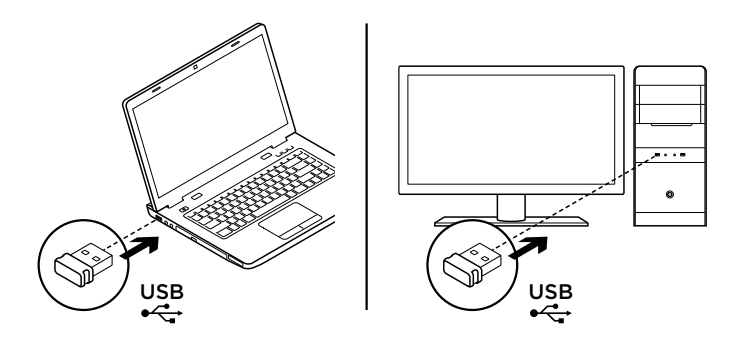

#### Musefunksjoner

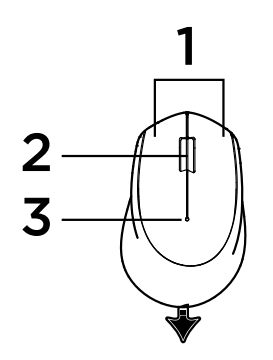

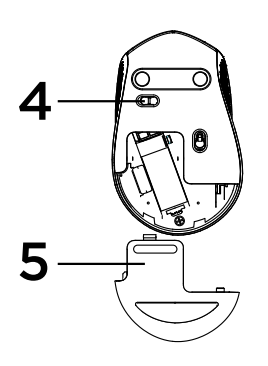

- 1. Venstre og høyre museknapp
- 2. Rullehjul-

Trykk på hjulet for å bruke midtknappen. Funksjonen kan variere etter hvilket program du bruker:

- I de fleste Internett-nettlesere vil et klikk på midtre museknapp lukke nettleserens faner ved å klikke hvor som helst på fanen, uten å måtte klikke på X.
- I de fleste Internett-nettlesere vil et midtklikk på en link åpne linken i en ny fane.
- I de fleste Internett-nettlesere når du midtklikker på en mappe som befinner seg i bokmerke-/favorittlinjen, vil hver nettside i mappen åpnes i sin egen fane.
- I mange applikasjoner når du midtklikker og holder knappen, vil du deretter være i stand til å rulle i hvilken som helst retning ved å dra musen.
- 3. Batterilampe

Blinker rødt når batterinivået er lavt. Hvis batterinivået ikke er lavt, vil LED-indikatoren bli grønn i 10 sekunder når musen slås på eller etter vekking fra hvilemodus.

- 4. På/av-glidebryter Vi anbefaler å slå av musen for å unngå utilsiktet klikking når du bærer musen rundt eller for å spare batteriets levetid så mye som mulig.
- 5. Utløserknapp for batteriluken

#### Hvilemodus

Musen vil gå over i pausemodus etter 10 sekunders inaktivitet og kan vekkes opp ved å klikke eller flytte musen. Musen vil gå over i hvilemodus etter 5 minutters inaktivitet og kan vekkes opp ved å klikke.

## **E:3** unifying

Mottakeren med denne musen integreres ikke med Logitech® Unifying-teknologi. Men selve musen er Unifying-klar og kan brukes med hvilke som helst Logitech® Unifying-mottakere du kanskje allerede har.

Logitech® Unifying-teknologi kan kople opptil seks kompatible mus og tastaturer fra Logitech til samme mottaker, med bare én usb-port for alle enhetene.

Du kan lese mer på www.logitech.com/unifying.

### Feilsøking

#### Musen fungerer ikke

- Er musen slått på?
- Er mottakeren satt ordentlig inn i en usb-port? Prøv en annen usb-port.
- Hvis mottakeren er koplet til en usb-hub, kan du prøve å kople den direkte til datamaskinen i stedet.
- Kontroller at batteriet i musen er satt inn riktig.
- Prøv å bruke musen på en annen overflate. Flytt metallobjekter som befinner seg mellom musen og mottakeren.
- Prøv å flytte mottakeren til en usb-port som er nærmere musen.

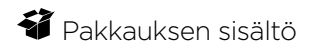

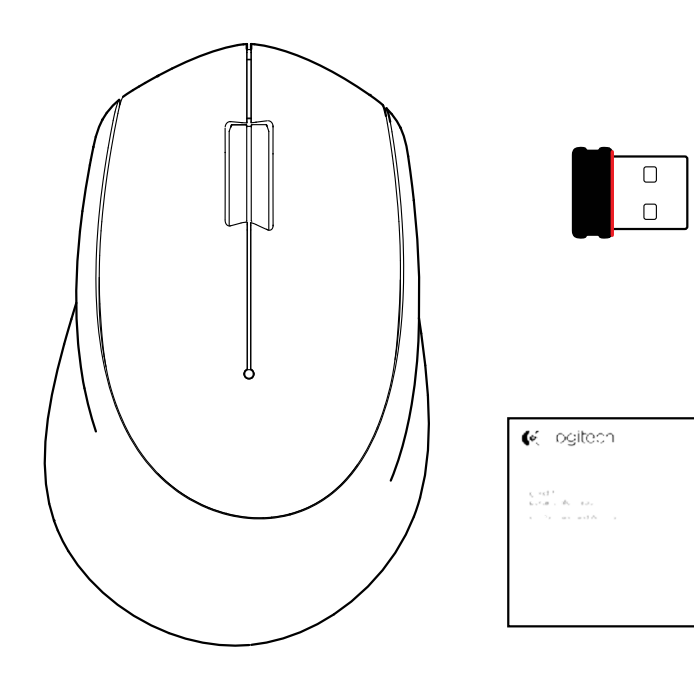

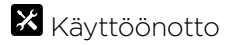

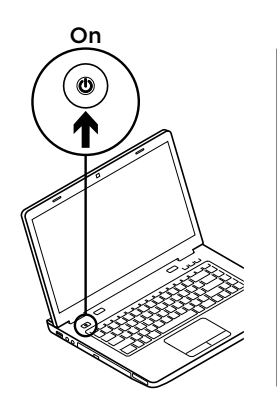

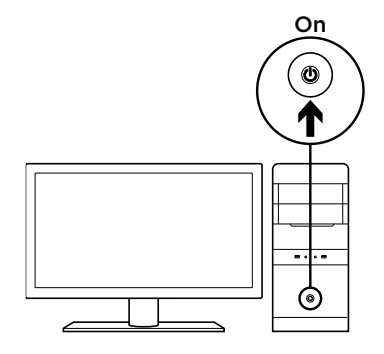

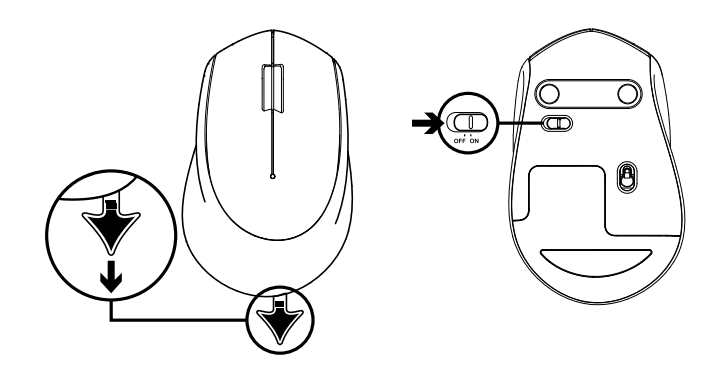

 $\overline{\mathbf{3}}$ 

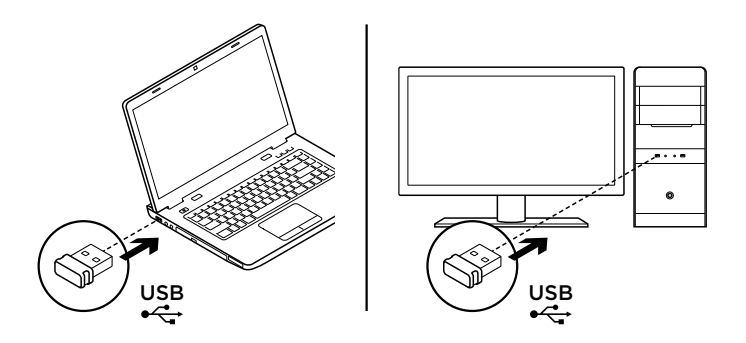

#### Hiiren ominaisuudet

![](_page_66_Picture_2.jpeg)

![](_page_66_Picture_3.jpeg)

- 1. Ykkös- ja kakkospainike
- 2. Vierityspyörä

Pyörän painaminen toimii keskipainikkeena. Toiminnot vaihtelevat ohjelmiston mukaan:

- Useimmissa internet-selaimissa keskipainikkeen napsauttaminen jossakin välilehdellä sulkee selainvälilehdet ilman, että tarvitsee napsauttaa X-painiketta.
- Useimmissa internet-selaimissa linkin napsauttaminen keskipainikkeella avaa linkin uudessa välilehdessä.
- Useimmissa internet-selaimissa kirjanmerkit/ suosikit-palkissa olevan kansion napsauttaminen keskipainikkeella avaa kaikki kansiossa olevat verkkosivustot omassa välilehdessään.
- Useissa sovelluksissa keskipainikkeen painettuna pitäminen mahdollistaa sen, että voit vierittää mihin tahansa suuntaan hiirtä vetämällä.
- 3. Pariston merkkivalo

Merkkivalo vilkkuu punaisena, kun paristojännite on heikko. Jos paristojännite ei ole heikko, merkkivalo muuttuu vihreäksi noin kymmeneksi sekunniksi, kun hiiri kytketään päälle tai palautetaan syvästä lepotilasta.

4. On/Off-liukukytkin

Hiiri siirtyy syvään lepotilaan, kun liikettä ei havaita. Hiiri kannattaa kytkeä pois päältä pariston käyttöiän pidentämiseksi ja hiirtä kannettaessa, jotta vältetään sen napsauttaminen vahingossa.

5. Akkulokeron kannen vapautin

#### Lepotila

Hiiri siirtyy lepotilaan, kun se on ollut käyttämättömänä 10 sekuntia, ja se voidaan herättää napsauttamalla tai liikuttamalla hiirtä. Hiiri siirtyy syvään lepotilaan, kun se on ollut käyttämättömänä viisi minuuttia, ja se voidaan ottaa käyttöön napsauttamalla tai liikuttamalla hiirtä.

## **en** unifying

Hiiren mukana tuleva vastaanotin ei ole integroitu Logitech® Unifying -tekniikkaan. Sen sijaan hiiri on Unifying-valmiudessa, ja sitä voidaan käyttää minkä tahansa sinulla mahdollisesti olevan Logitech® Unifying -vastaanottimen kanssa.

Logitech® Unifying -tekniikka mahdollistaa jopa kuuden yhteensopivan Logitech-hiiren ja -näppäimistön yhdistämisen yhteen vastaanottimeen. Näin useita laitteita voidaan yhdistää saman USB-liitännän avulla.

Lisätietoja on osoitteessa www.logitech.com/unifying.

### Vianmääritys

#### Hiiri ei toimi

- Onko hiireen kytketty virta?
- Onko vastaanotin liitetty USB-porttiin tukevasti? Kokeile toista USB-porttia.
- Jos vastaanotin on liitetty USB-keskittimeen, yritä liittää vastaanotin suoraan tietokoneen USB-porttiin.
- Tarkista, että paristot on asetettu hiireen oikein päin.
- Kokeile käyttää hiirtä eri alustalla. Poista metalliesineet hiiren ja vastaanottimen väliltä.
- Siirrä vastaanotin USB-porttiin, joka on lähempänä hiirtä.

## Περιεχόμενα συσκευασίας

![](_page_68_Picture_2.jpeg)

![](_page_69_Picture_1.jpeg)

![](_page_69_Picture_3.jpeg)

![](_page_69_Figure_4.jpeg)

![](_page_70_Picture_2.jpeg)

![](_page_71_Figure_2.jpeg)
### Λειτουργίες ποντικιού

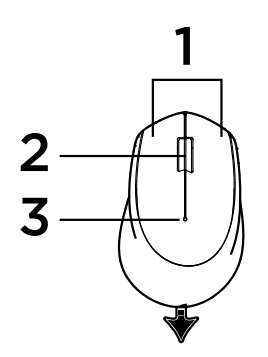

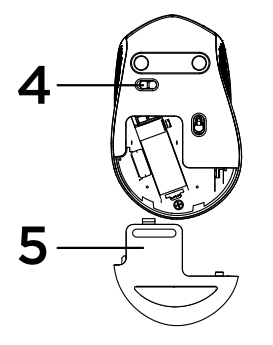

- 1. Αριστερό και δεξιό κουμπί
- 2. Τροχός κύλισης

Πιέστε τον τροχό προς τα κάτω για μεσαίο κλικ. Η λειτουργία ενδέχεται να διαφέρει ανάλογα με την εφαρμογή λογισμικού:

- Στα περισσότερα προγράμματα περιήγησης στο Internet, ο χρήστης μπορεί να κλείσει τις καρτέλες του προγράμματος, κάνοντας μεσαίο κλικ σε οποιοδήποτε σημείο της καρτέλας χωρίς να χρειαστεί να κάνει κλικ στο X.
- Στα περισσότερα προγράμματα περιήγησης στο Internet, το μεσαίο κλικ σε ένα σύνδεσμο ανοίγει το σύνδεσμο σε νέα καρτέλα.
- Στα περισσότερα προγράμματα περιήγησης στο Internet, αν κάνετε μεσαίο κλικ σε ένα φάκελο που βρίσκεται στη γραμμή σελιδοδεικτών/αγαπημένων, όλες οι τοποθεσίες web που βρίσκονται στο φάκελο θα ανοίξουν σε ξεχωριστή καρτέλα.
- Σε πολλές εφαρμογές, αν κάνετε κλικ και κρατήσετε πατημένο το μεσαίο κουμπί, θα μπορείτε να κάνετε κύλιση προς οποιαδήποτε κατεύθυνση μετακινώντας το ποντίκι.
- 3. Ενδεικτική λυχνία LED μπαταρίας

Αναβοσβήνει με κόκκινο χρώμα όταν η ισχύς της μπαταρίας είναι χαμηλή Εάν η ισχύς της μπαταρίας δεν είναι χαμηλή, η ενδεικτική λυχνία LED θα ανάψει με πράσινο χρώμα για 10 δευτερόλεπτα μόλις ενεργοποιηθεί το ποντίκι ή μετά την αποκατάσταση από την κατάσταση πλήρους αναστολής λειτουργίας.

- 4. Συρόμενος διακόπτης ενεργοποίησης/απενεργοποίησης Το ποντίκι θα αναστείλει τη λειτουργία του αν δεν εντοπίσει κάποια κίνηση. Συνιστάται η απενεργοποίηση του ποντικιού κατά τη μεταφορά, για την αποφυγή τυχαίων κλικ και για μεγαλύτερη διάρκεια μπαταρίας.
- 5. Διακόπτης απελευθέρωσης της θύρας των μπαταριών

#### Κατάσταση αναστολής λειτουργίας

Το ποντίκι θα εισέλθει σε κατάσταση αναστολής λειτουργίας μετά από 10 δευτερόλεπτα αδράνειας. Μπορείτε να το ενεργοποιήσετε ξανά, κάνοντας κλικ ή μετακινώντας το ποντίκι. Το ποντίκι θα εισέλθει σε κατάσταση πλήρους αναστολής λειτουργίας μετά από 5 λεπτά αδράνειας. Μπορείτε να το ενεργοποιήσετε, κάνοντας κλικ.

# **e:3** unifving

Ο δέκτης του ποντικιού δεν είναι συμβατός με την τεχνολογία Logitech® Unifying. Ωστόσο, το ποντίκι υποστηρίζει τεχνολογία Unifying και μπορεί να χρησιμοποιηθεί με οποιονδήποτε δέκτη Logitech® Unifying που μπορεί να έχετε ήδη.

Η τεχνολογία Logitech® Unifying μπορεί να συνδέσει έως και έξι συμβατά ποντίκια και πληκτρολόγια της Logitech στον ίδιο δέκτη, με τη χρήση μίας μόνο θύρας USB για πολλές συσκευές. Για να μάθετε περισσότερα, επισκεφτείτε τη διεύθυνση www.logitech.com/unifying.

# **Αντιμετώπιση προβλημάτων**

#### **Το ποντίκι δεν λειτουργεί**

- Έχετε ενεργοποιήσει το ποντίκι?
- Έχετε συνδέσει σωστά το δέκτη σε μια θύρα USB; Δοκιμάστε να αλλάξετε θύρα USB.
- Εάν ο δέκτης είναι συνδεδεμένος σε ένα διανομέα USB, δοκιμάστε να τον συνδέσετε απευθείας σε μια θύρα USB στον υπολογιστή σας.
- Ελέγξτε τον προσανατολισμό της μπαταρίας στο ποντίκι.
- Δοκιμάστε σε διαφορετική επιφάνεια. Απομακρύνετε τυχόν μεταλλικά αντικείμενα ανάμεσα στο ποντίκι και το δέκτη.
- Δοκιμάστε να μετακινήσετε το δέκτη σε μια θύρα USB που βρίσκεται πιο κοντά στο ποντίκι.

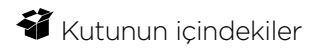

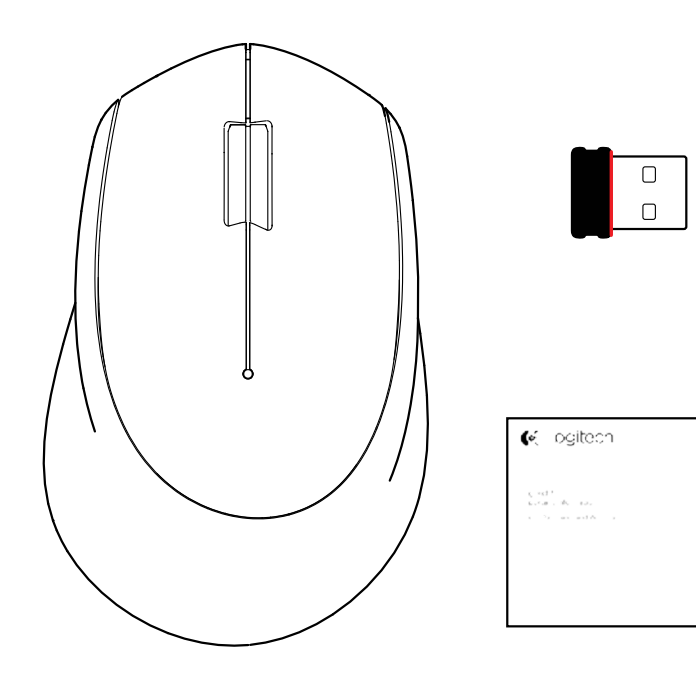

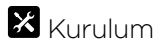

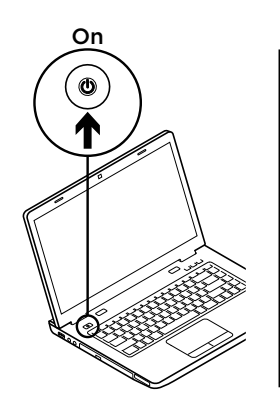

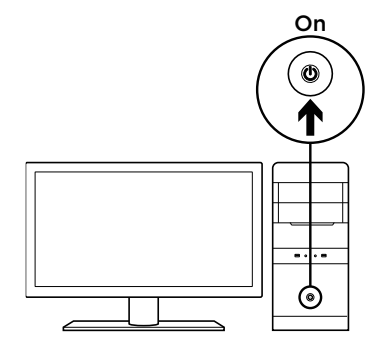

 $\overline{2}$ 

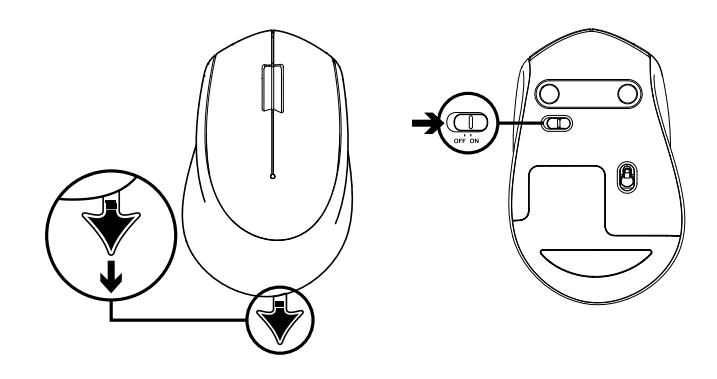

 $\overline{\mathbf{3}}$ 

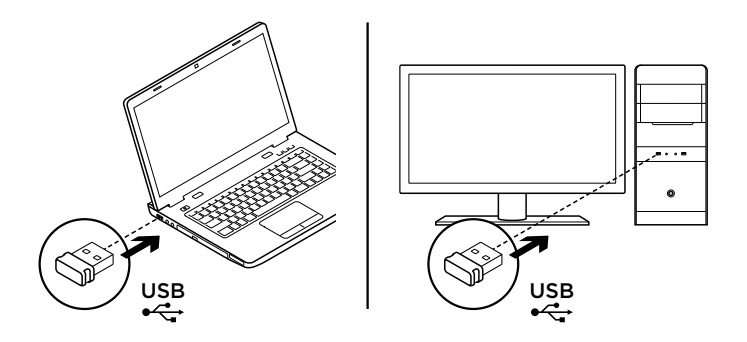

# Fare özellikleri

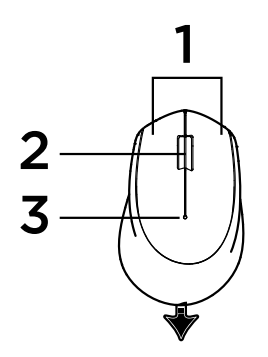

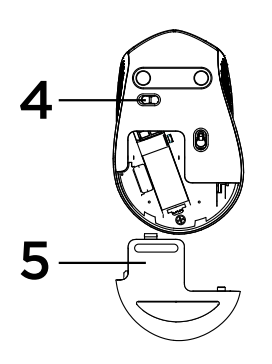

- 1. Sol ve sağ düğmeler
- 2. Orta düğme için Tekerleğe aşağı doğru basın İşlev, yazılım uygulamasıyla değişiklik gösterebilir:
	- Pek çok tarayıcıda, orta düğmeyi kullanarak sekmede herhangi bir yere tıkladığınızda, X işaretine tıklamanıza gerek kalmadan tarayıcı sekmeleri kapanır.
	- Pek çok tarayıcıda bağlantıya orta tıklama genellikle bağlantının yeni bir sekmede açılmasını sağlar.
	- Pek çok tarayıcıda, yer işaretleri/favoriler çubuğunda bulunan bir klasöre orta tıklama, klasörün kendi sekmesinde açılmasını sağlar.
	- Pek çok uygulamada orta düğmeyi basılı tutma, mouse'u çekerek istediğiniz yönde kaydırma yapmanızı sağlar.
- 3. Pil LED

Pil gücü azaldığında kırmızı olarak yanıp söner. Eğer pil gücü düşük değilse, LED göstergesi, mouse açıldığında veya derin uyku modundan sonra 10 saniye boyunca yeşil olarak yanar.

- 4. Açma/Kapama kaydırma düğmesi Herhangi bir hareket algılanmazsa mouse uyku moduna geçer. Yanlışlıkla tıklamalardan kaçınmak ve pil ömrünü idareli kullanmak için taşıma esnasında mouse'u kapalı konuma getirmenizi öneriyoruz.
- 5. Pil kapağını serbest bırakma düğmesi

#### Logitech Wireless Mouse M280

#### Uyku modu

Mouse 10 saniye hareketsiz kalırsa uyku moduna geçer ve tıklamayla uyandırılabilir. Mouse 5 saniye hareketsiz kalırsa uyku moduna geçer ve tıklamayla uyandırılabilir.

# **en** unifying

Mouse ile gelen alıcı Logitech® Unifying tecknolojisine entegre olmaz. Bununla beraber, mouse Unifying teknolojisi ile gelir ve sahip olduğunuz herhangi bir Logitech® Unifying alıcısıyla kullanabilirsiniz.

Logitech® Unifying teknolojisi ile, birden çok cihaz için aynı USB bağlantı noktasını kullanarak en çok altı tane uyumlu Logitech faresini ve klavyesini aynı alıcıya bağlayabilirsiniz. Daha fazla bilgi için www.logitech.com/unifying adresine gidin.

# Sorun giderme

#### Mouse çalışmıyor

- Mouse açık mı?
- Alıcı USB bağlantı noktasına tam olarak takılı mı? Bağlantı noktalarını değiştirmeyi deneyin.
- Alıcı USB hub'ına takılıysa, doğrudan bilgisayarınızdaki bir USB bağlantı noktasına takmayı deneyin.
- Mouse içindeki pilin yönünü kontrol edin.
- Farklı bir yüzey deneyin. Mouse ve alıcı arasındaki metal nesneleri kaldırın.
- Alıcıyı mouse yakınındaki bir USB bağlantı noktasına taşıyın.

Logitech Wireless Mouse M280

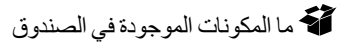

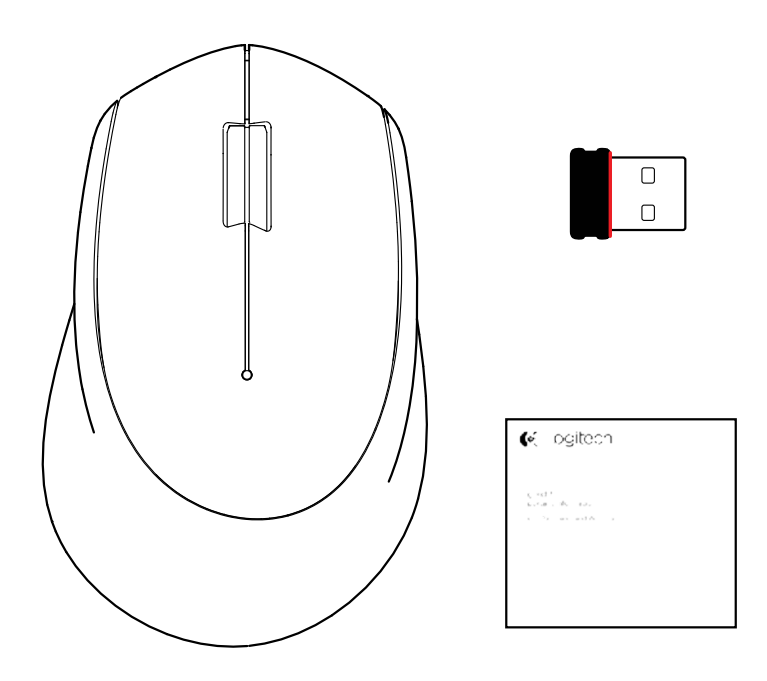

 $\overline{2}$ 

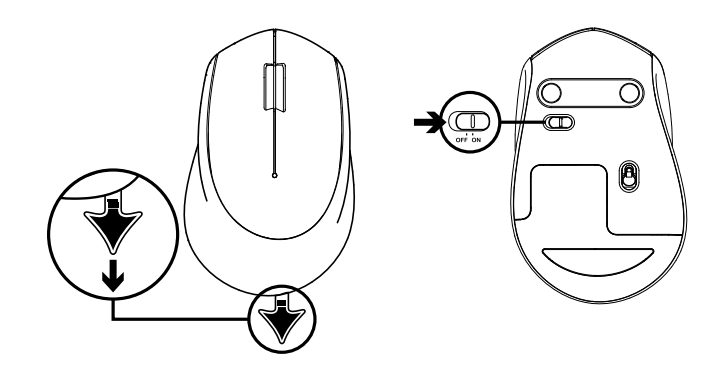

Logitech Wireless Mouse M280

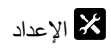

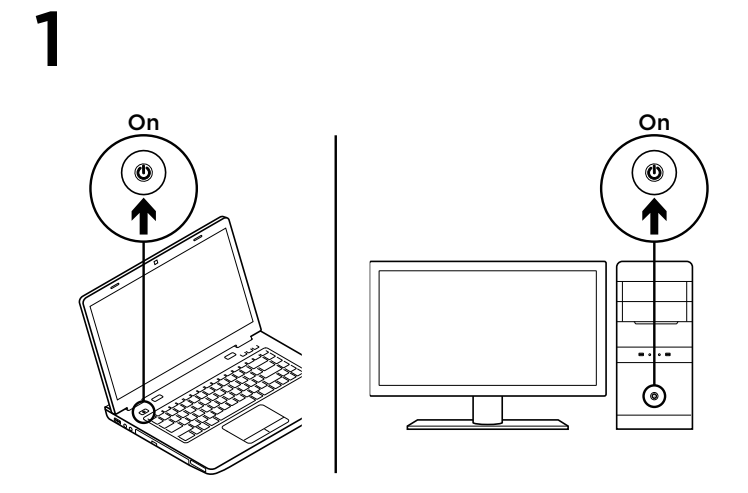

# ميزات الماوس

- 1. زرا الأيمن والأيسر
- .2 عجلة التمرير اضغط على العجلة ألسفل للضغط على الزر األوسط. قد تختلف الوظيفة حسب تطبيق البرنامج:
- في معظم متصفحات اإلنترنت، سيعمل الزر األوسط على إغالق تبويبات المتصفح عن طريق النقر فوق أي مكان على التبويب، دون الحاجة إلى النقر على X.
	- في معظم متصفحات اإلنترنت، عند الضغط بالزر األوسط على رابط سيتم فتح هذا الرابط في تبويب جديد.
- في معظم متصفحات اإلنترنت، عند الضغط بالزر األوسط على مجلد في شريط اإلشارات المرجعية/المفضلة، سيتم فتح كل موقع في المجلد في تبويب خاص به.
	- في العديد من التطبيقات، إذا قمت بالضغط واالستمرار في الضغط علَّـى الزر الأوسط، ستتمكن من التمرير في أي اتجاه عن طريق سحب الماوس.
- .3 المؤشر الضوئي للبطارية يومض باللون األحمر عند انخفاض طاقة البطارية. إذا لم تكن البطارية منخفضة، يومض المؤشر الضوئي باللون الأخضر لمدة 10 ثوان عندما يتم تشغيل الماوس أو بعد العودة من وضع السكون العميق.
- .4 المفتاح المنزلق للتشغيل/إيقاف التشغيل سينتقل الماوس إلى وضع السكون إذا لم يتم اكتشاف حركة. نوصي بإيقاف تشغيل الماوس لتجنب النقر العرضي عند حمله وللحفاظ على طاقة البطارية.
	- .5 تحرير باب البطارية

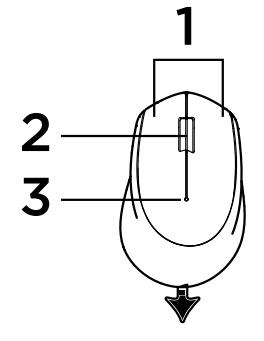

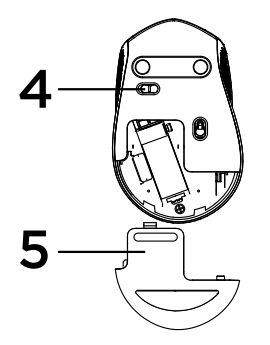

3

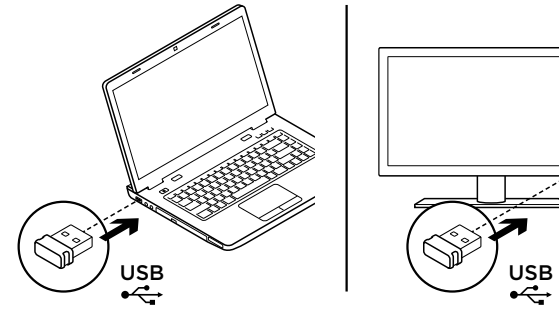

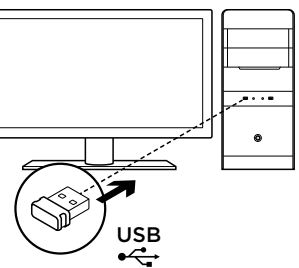

وضع السكون

سينتقل الماوس إلى وضع السكون بعد 10 ثوان من عدم النشاط ويمكن العودة مرة أخرى بالضغط على الماوس أو تحريكه. سينتقل الماوس إلى وضع السكون العميق بعد 5 دقائق من عدم النشاط ويمكن العودة مرة أخرى بالضغط على الماوس.

# **en** unifying

وحدة االستقبال الواردة مع هذا الماوس غير مدمجة مع تقنية Unifying® Logitech. ومع ذلك، فالماوس نفسه يتميز بتقنية Unifying ويمكن استخدامه مع وحدات االستقبال Unifying® Logitech التي معك بالفعل. تتيح التقنية Unifying® Logitech توصيل ما يصل إلى ستة أجهزة ماوس ولوحات مفاتيح من Logitech متوافقة مع نفس المستقبل، وذلك باستخدام منفذ USB واحد فقط لتوصيل أجهزة متعددة. للتعرف على المزيد، انتقل إلى www.logitech.com/unifying.

## **استكشاف األخطاء وإصالحها**

#### **الماوس ال يعمل**

- هل الماوس قيد التشغيل؟
- هل تم توصيل وحدة االستقبال بإحكام في منفذ USB؟ حاول تغيير منافذ USB.
- في حالة توصيل وحدة االستقبال بلوحة وصل USB، حاول توصيلها بمنفذ USB ً موجود بالكمبيوتر مباشرة.
	- تحقق من اتجاه البطارية الموجودة داخل الماوس.
	- ِّجر ً ب سطح ً ا مختلفا. قم بإزالة العناصر المعدنية الموجودة بين الماوس والمستقبل.
		- حاول نقل المستقبل إلى منفذ USB قريب من الماوس.

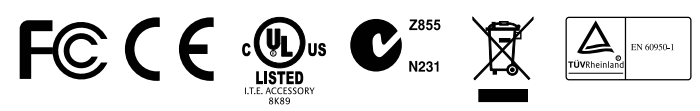

**M/N:C-U0010** Rating: 5V == 100mA FCC ID: JNZCU0010 IC: 4418A-CU0010 CFT: RCPLOCU12–1156 CNC: C-11077 SUBTEL: 6709

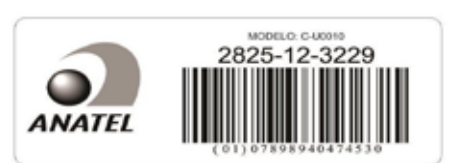

# C-Logitech®

# www.logitech.com/support/M280

© 2014 Logitech. All rights reserved. Logitech, the Logitech logo, and other Logitech marks are owned by Logitech and may be registered. All other trademarks are the property of their respective owners. Logitech assumes no responsibility for any errors that may appear in this manual. Information contained herein is subject to change without notice.

#### 621-000354.002